Here is the path to file your Unemployment Insurance claim online.

Point your browser to the "NYS Department of Labor Online Services for Individuals" Sign In page: Online Services Sign In

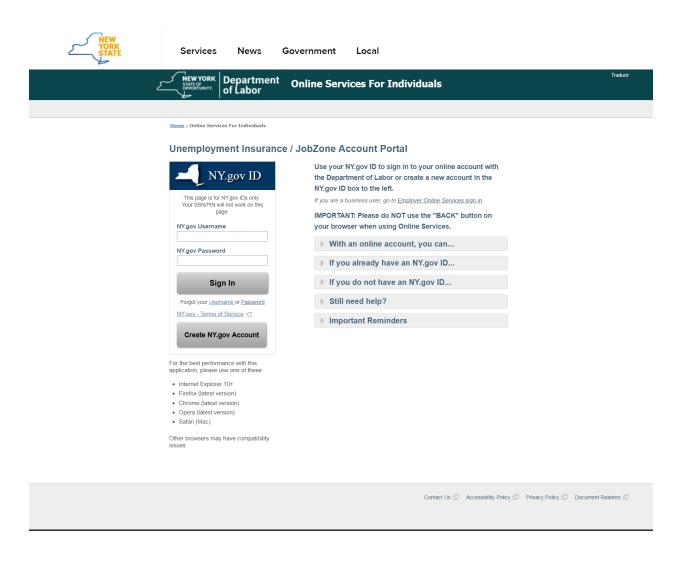

After entering your NY.gov Username & Password, you will be brought to the "My Online Services" information page.

(Note: If you do not have an NY.gov Account, you will need to create one.)

## This is the information page you are brought to:

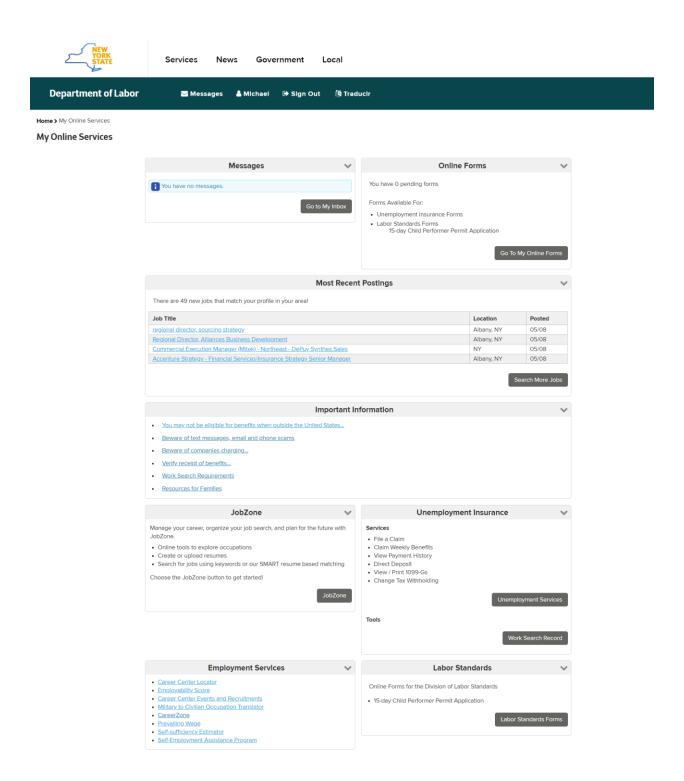

Once you select Unemployment Services in the lower right (from the previous page), you get to a page where you enter your Social Security number:

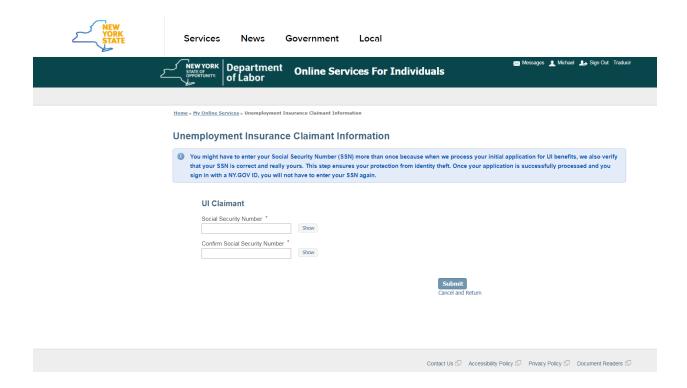

## After entering your Social Security number, you are brought to this page:

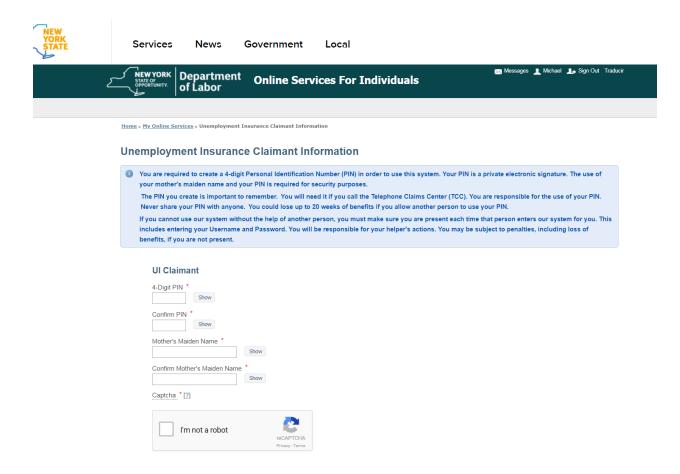

After entering your PIN, Mother's Maiden Name and doing the 'captcha,' you are brought to the Unemployment Services page where you can select 'File A Claim.'

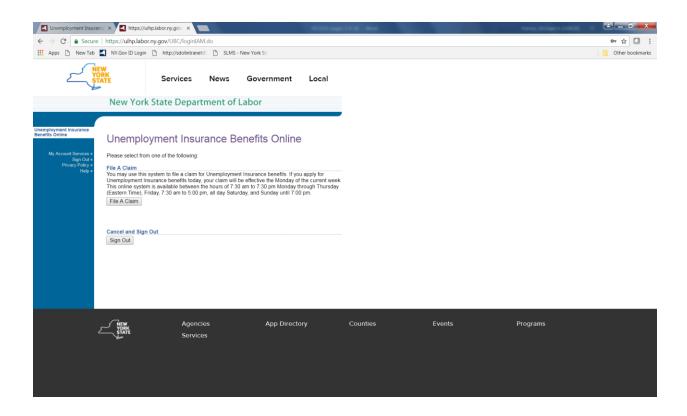